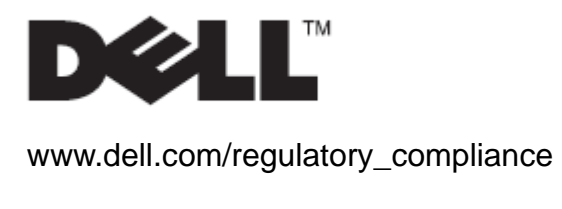

Benutzerhandbuch

# Komplett(AIO)-Ständer Dell™ OptiPlex™ SFF 980

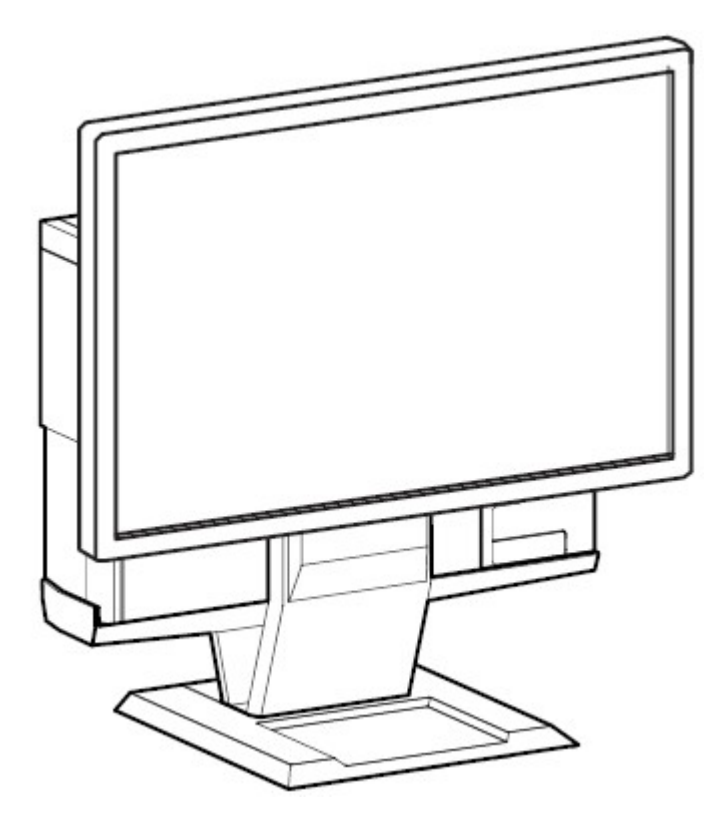

Der Komplett-Ständer Dell OptiPlex SFF 980 weist ein einzigartiges Design auf, welches die Integration von Monitor, System und Kabelverwaltung für Ihre spezielle Betriebsumgebung ermöglicht.

www.dell.com | support.dell.com

# **Hinweise zu den Gefahrensymbolen**

Alle Benutzer dieses Produkts sollten in der Lage sein, die folgendene Gefahrensymbole auf dem Produkt oder in der Produkt-Dokumentation zu erkennen und zu verstehen.

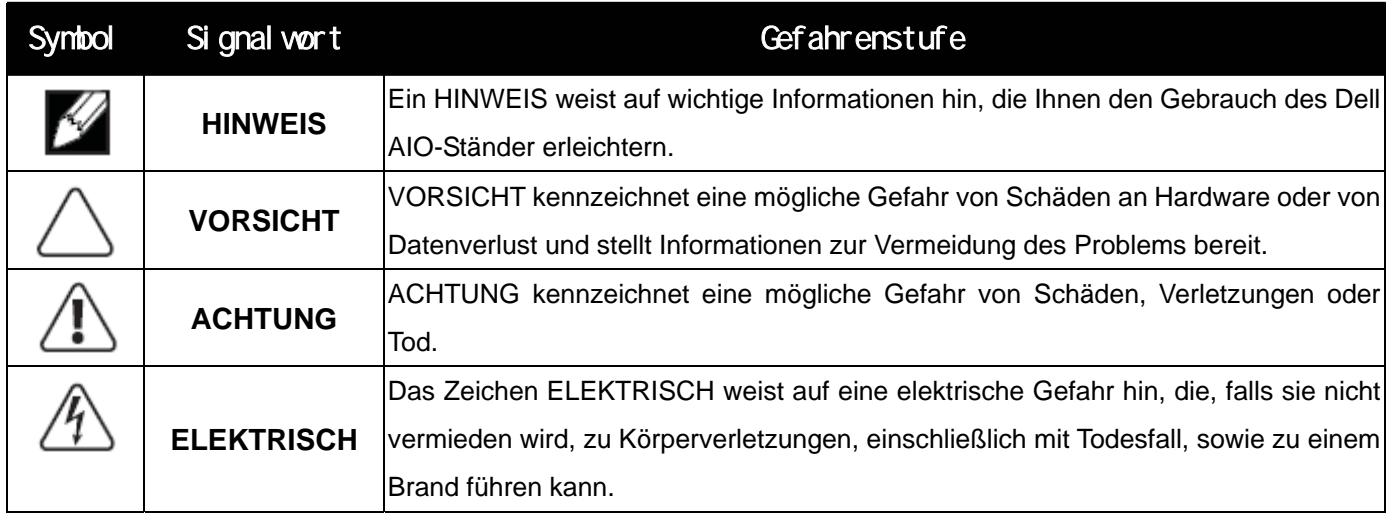

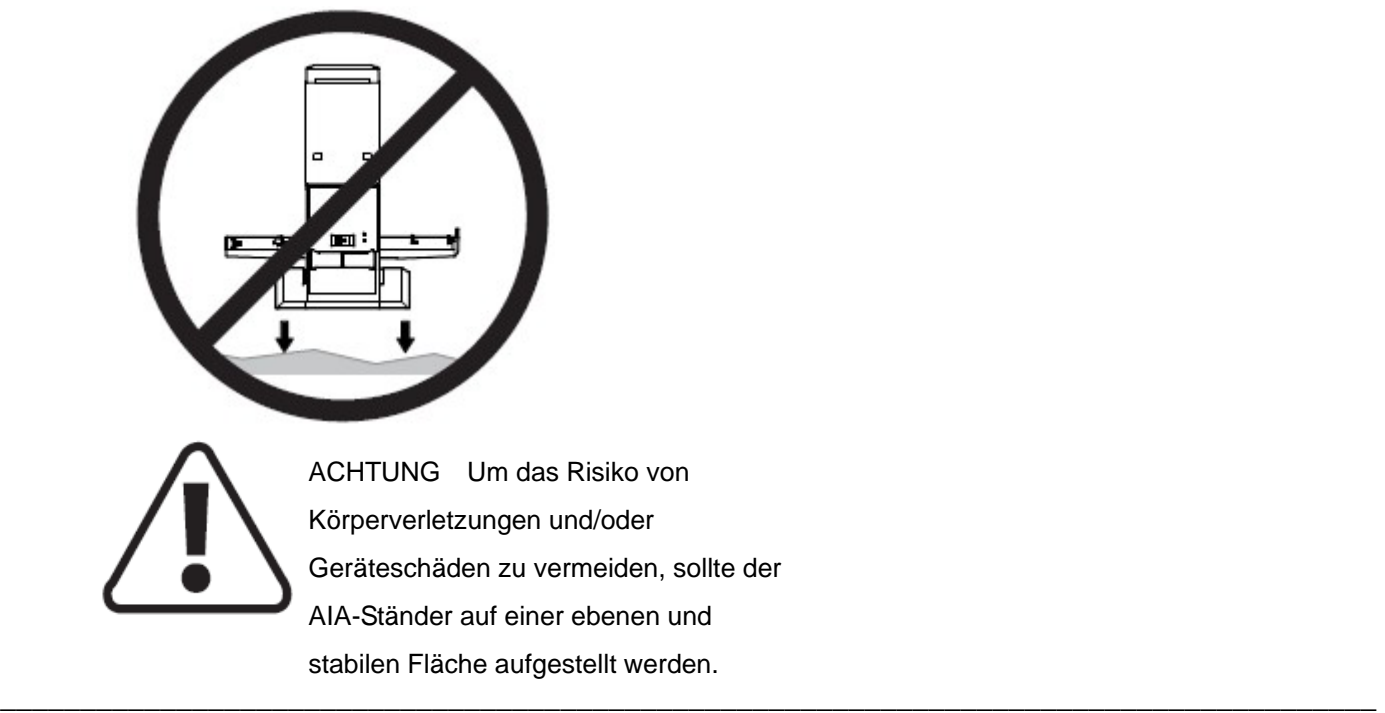

### **Änderungen der Informationen in diesem Dokument sind vorbehalten. © 2010 Dell Inc. Alle Rechte vorbehalten.**

Die Reproduktion in beliebiger Weise ohne schriftliche Genehmigung seitens Dell Inc. ist streng verboten.

In diesem Text verwendete Warenzeichen: *Dell*, das *DELL*-Logo und *OptiPlex* sind Warenzeichen von Dell Inc.

Andere in diesem Dokument erwähnte Warenzeichen und Handelsmarken beziehen sich auf die Eigentümer dieser Warenzeichen und Handelsmarken oder auf deren Produkte. Dell Inc. erhebt keinerlei Eigentumsansprüche auf andere als ihre eigenen Warenzeichen und Handelsmarken.

\_\_\_\_\_\_\_\_\_\_\_\_\_\_\_\_\_\_\_\_\_\_\_\_\_\_\_\_\_\_\_\_\_\_\_\_\_\_\_\_\_\_\_\_\_\_\_\_\_\_\_\_\_\_\_\_\_\_\_\_\_\_\_\_\_\_\_\_\_\_\_\_\_\_\_\_\_\_\_\_\_\_\_\_\_\_

### **Model: Komplett-Ständer Dell™ OptiPlex™ SFF 980**

**Januar 2010 Rev. A00** 

# Inhalt

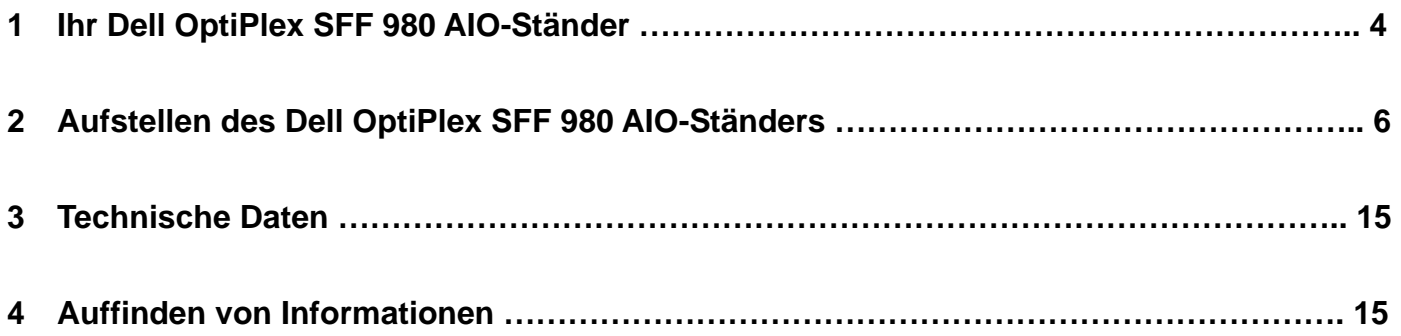

# Ihr Dell OptiPlex SFF 980 AIO-Ständer

- 1 DELL-Monitor: P190S / 1909W / P2210
- 2 DELL-Montageplatte zum schnellen Lösen des Monitors
- 3 Verschlusskabelabdeckung

5

- 4 Drehunterlage Schwenkung um 360°
- 5 System-Chassis: Dell OptiPlex SFF 980

1

2

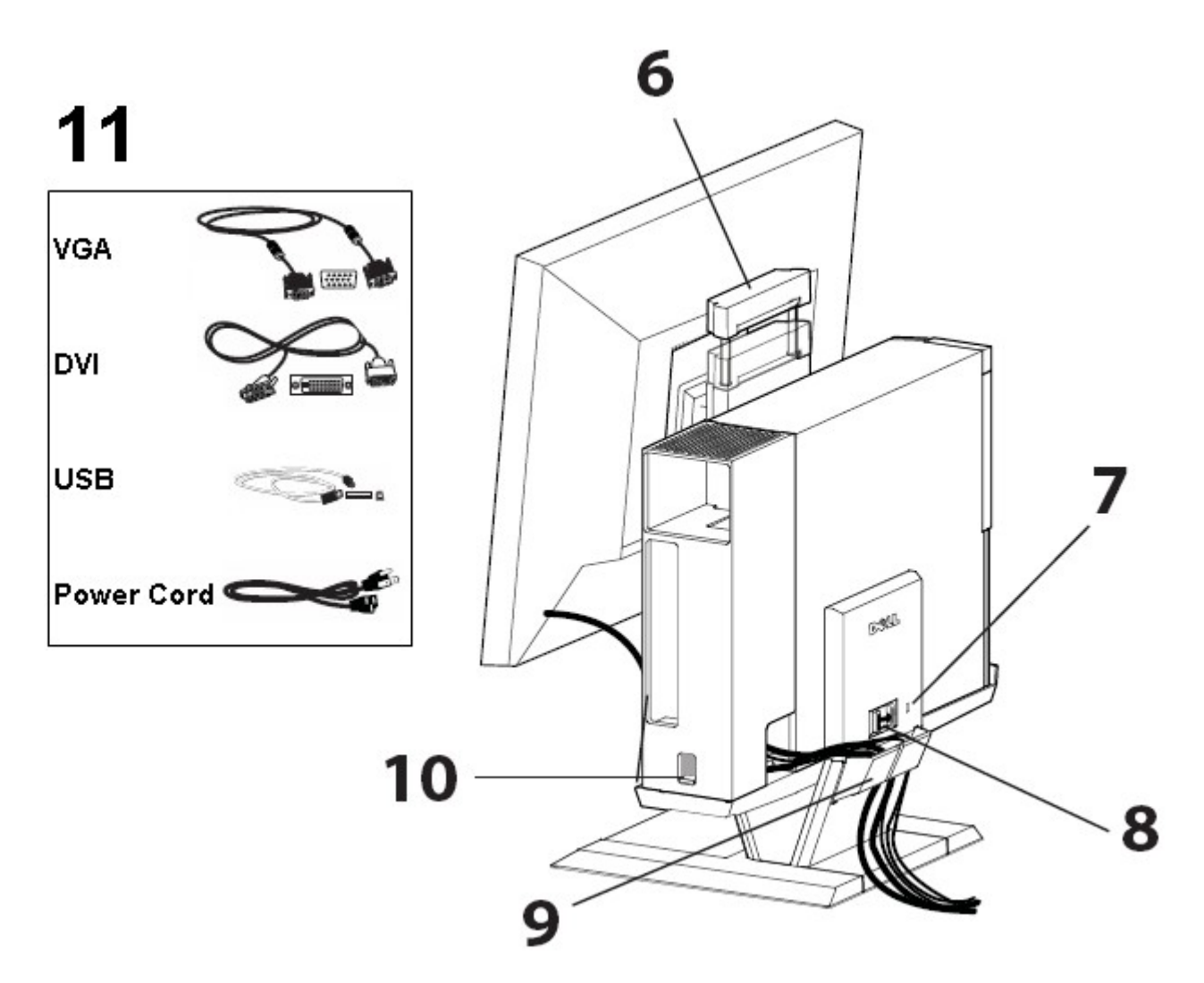

- 6 Griff
- 7 Schlitz für das Kensington-Sicherheitsschloss
- 8 Entriegelungsschalter
- 9 Kabelklammer
- 10 Kabelabdeckungs-Verriegelungsschalter
- 11 Mitgelieferte Kabel: VGA, DVI, USB und Netzkabel

# Aufstellen des Dell OptiPlex SFF 980 AIO-Ständers

# **Komponenten**

AIO-Ständer, Kabelabdeckung, VGA-Kabel, DVI-Kabel, USB-Kabel, Netzkabel

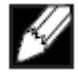

1

illi,

 $\Box$ 

 $\sigma$ 

**ESU** 

no f

O

HINWEIS Beziehen Sie sich auf die im Lieferumfang enthaltenen Monitor- und System-Anleitungen.

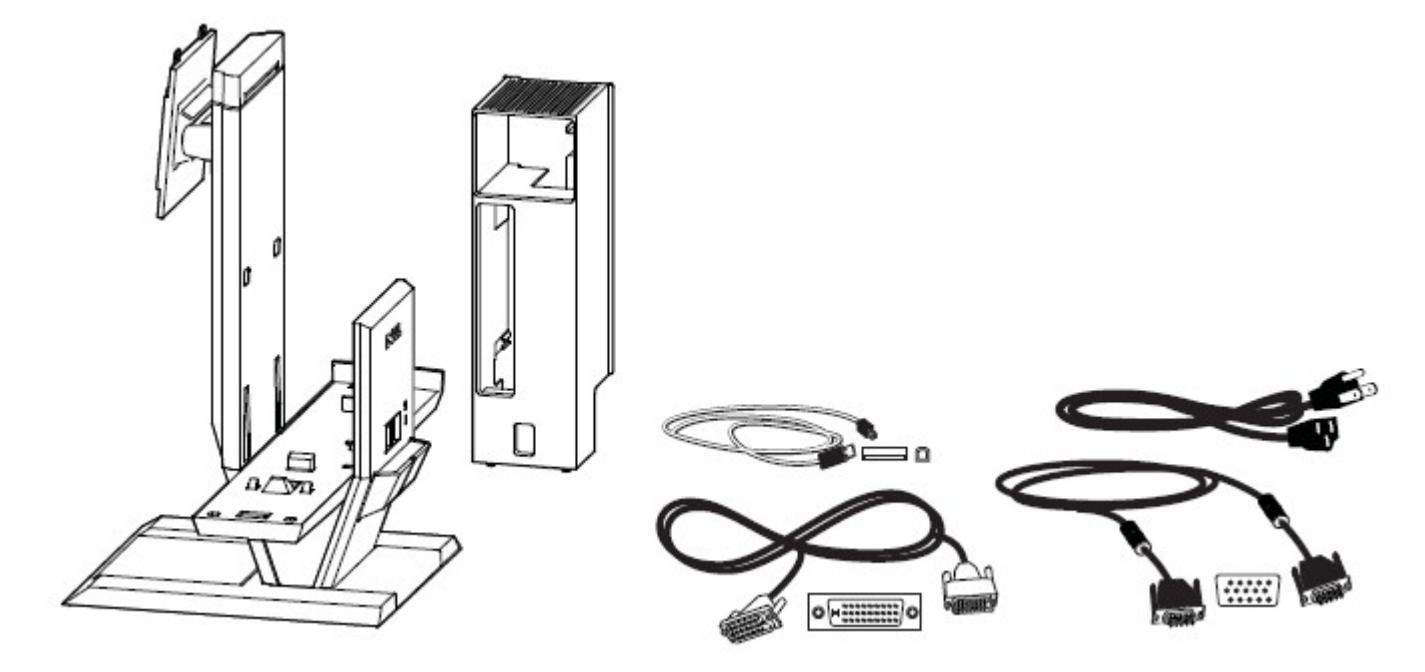

\_\_\_\_\_\_\_\_\_\_\_\_\_\_\_\_\_\_\_\_\_\_\_\_\_\_\_\_\_\_\_\_\_\_\_\_\_\_\_\_\_\_\_\_\_\_\_\_\_\_\_\_\_\_\_\_\_\_\_\_\_\_\_\_\_\_\_\_\_\_\_\_\_\_\_\_\_\_\_\_\_\_\_\_\_\_

Stellen Sie den AIO-Ständer auf eine ebene, stabile Fläche.

Œ

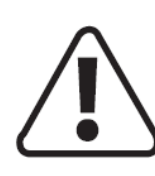

ACHTUNG Um das Risiko von Körperverletzungen und/oder Geräteschäden zu vermeiden, sollte der AIA-Ständer auf einer ebenen und stabilen Fläche aufgestellt werden.

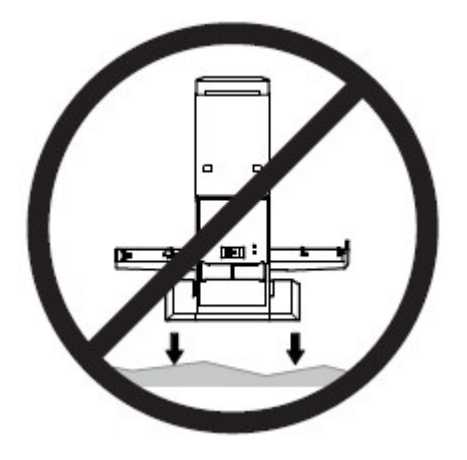

Befestigen Sie den Monitor am AIO-Ständer.

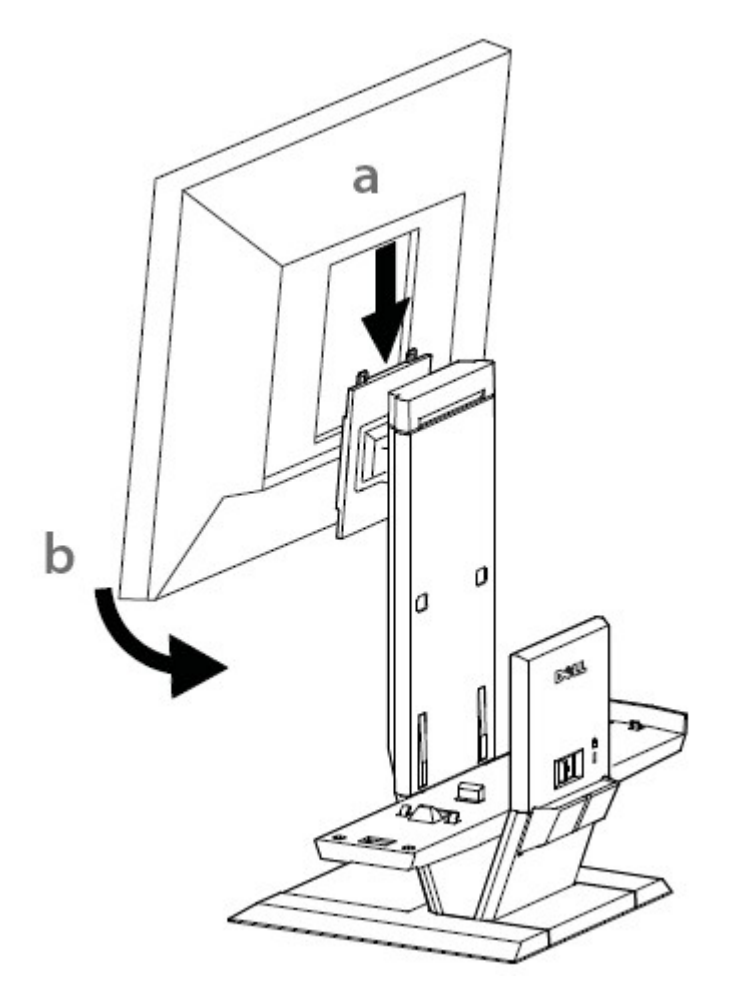

Befestigen Sie das Computer-Chassis am Komplett-Ständer.

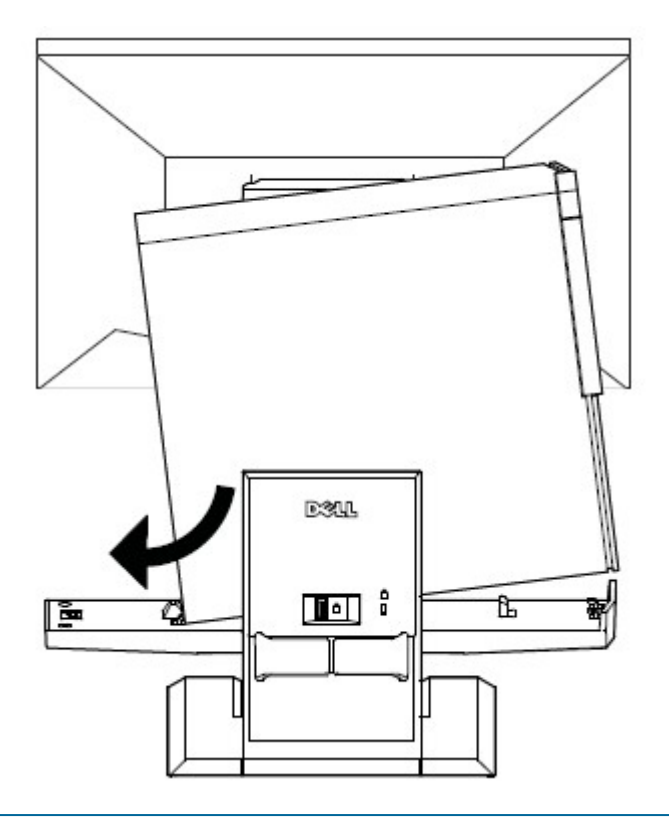

**4** Vergewissern Sie sich, dass das Computer-Chassis richtig auf beiden Enden des Komplett-Ständers sitzt.

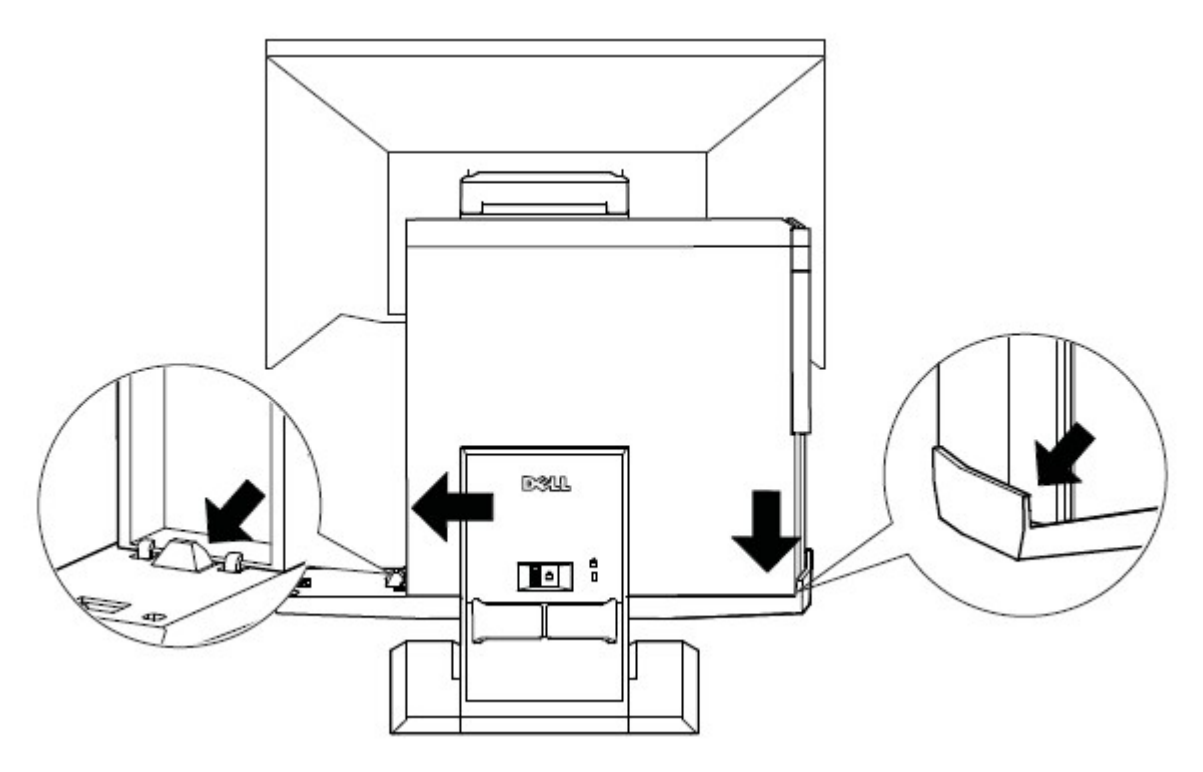

**5** Bestimmen Sie, welches Monitorkabel verwenden werden soll (VGA oder DVI), und schließen Sie das Kabel dann am Monitor und am Computer an.

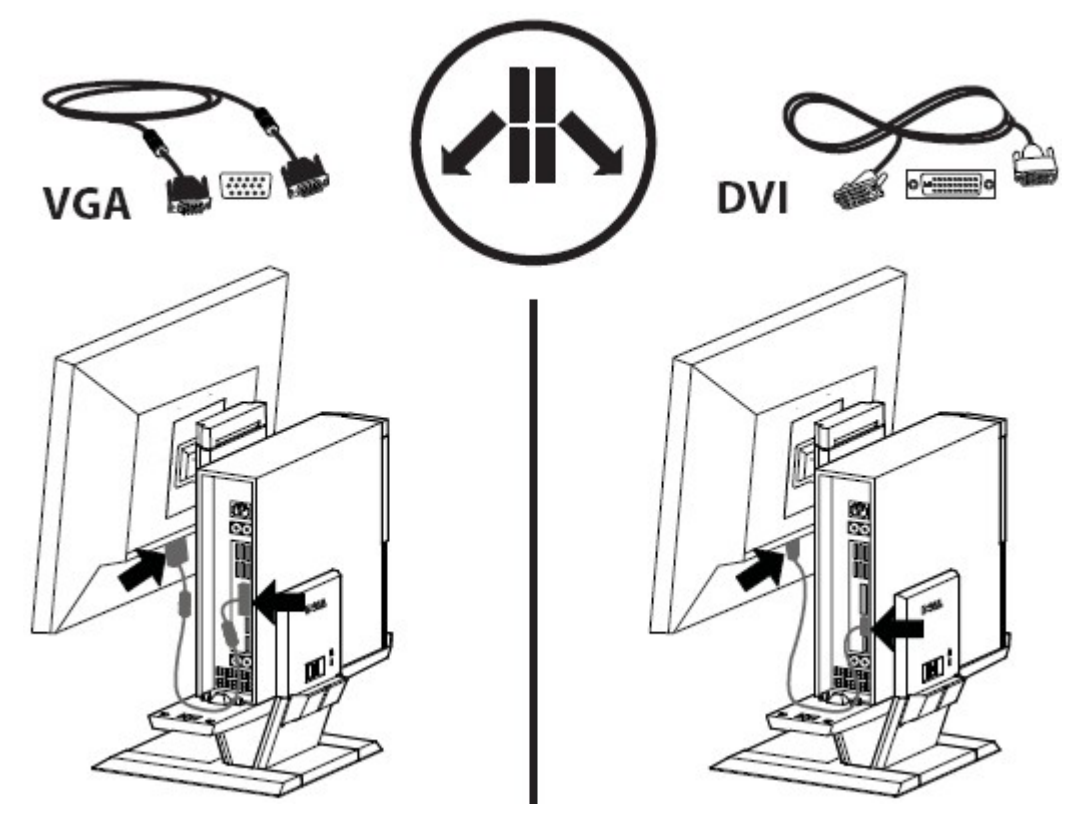

- **6 a** Verbinden Sie ein Ende des USB-Kabels mit dem Monitor.
	- **b** Verbinden Sie das andere Ende des USB-Kabels mit dem Computer.

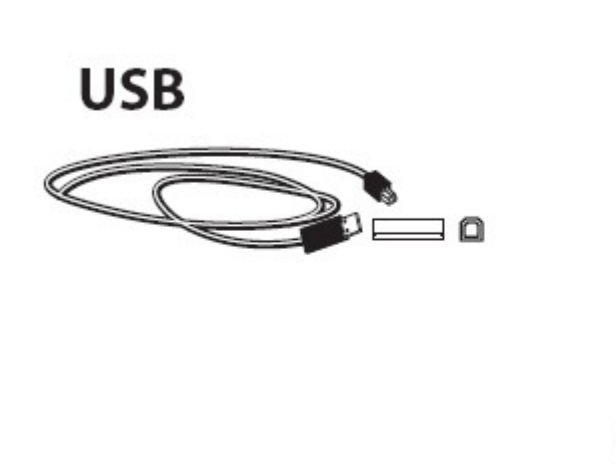

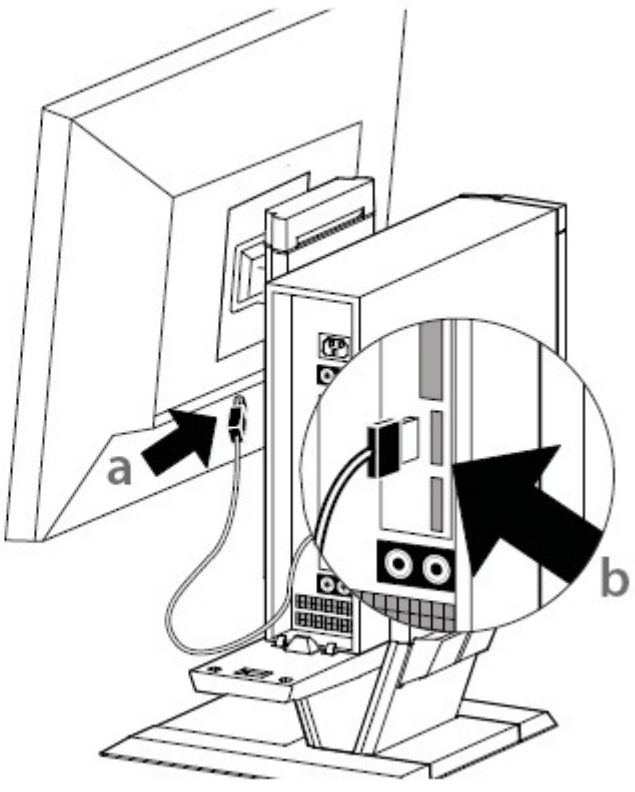

- **7 a** Schließen Sie das Monitor-Netzkabel am Monitor an.
	- **b** Stecken Sie das Monitor-Netzkabel in eine Wandsteckdose.

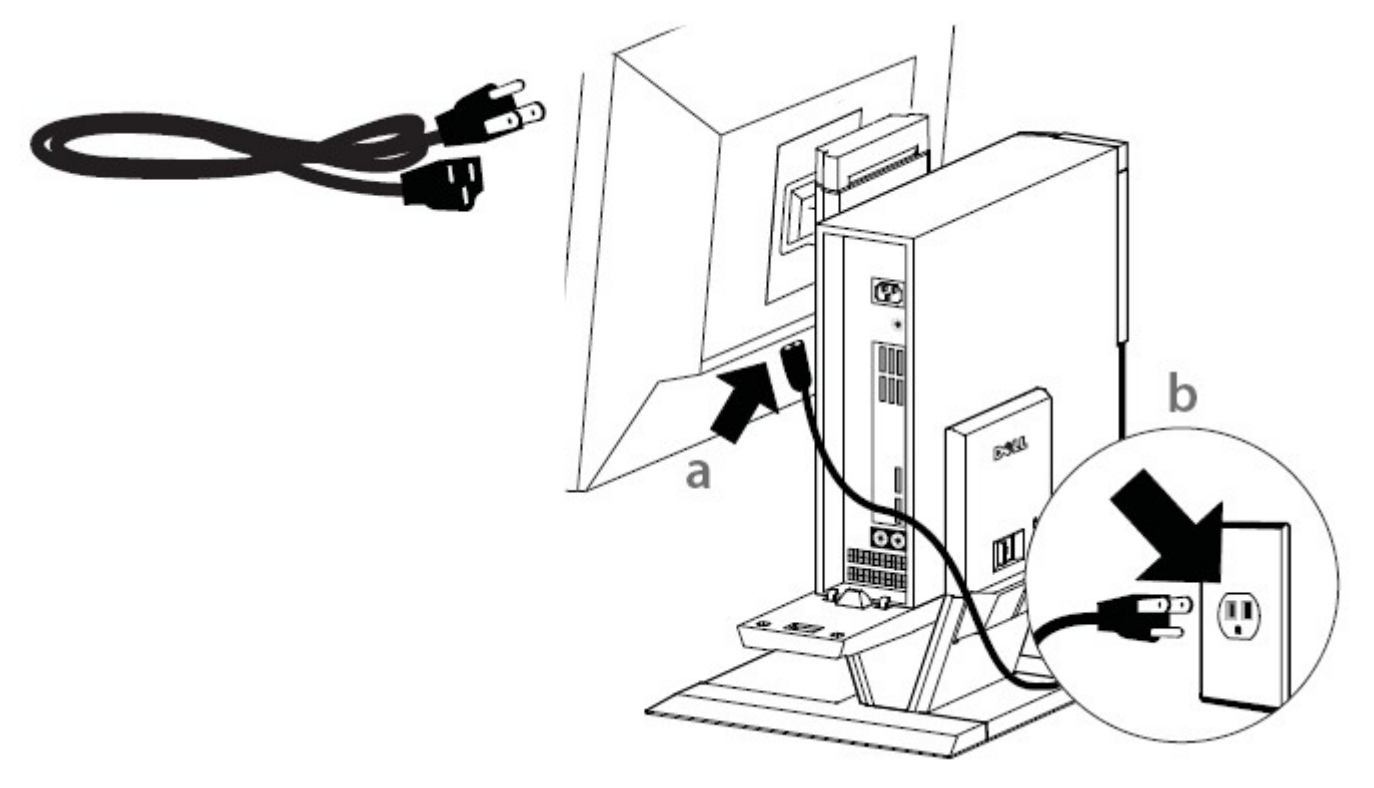

- **8 a** Schließen Sie das System-Netzkabel am Computer an.
	- **b** Stecken Sie das System-Netzkabel in eine Wandsteckdose.

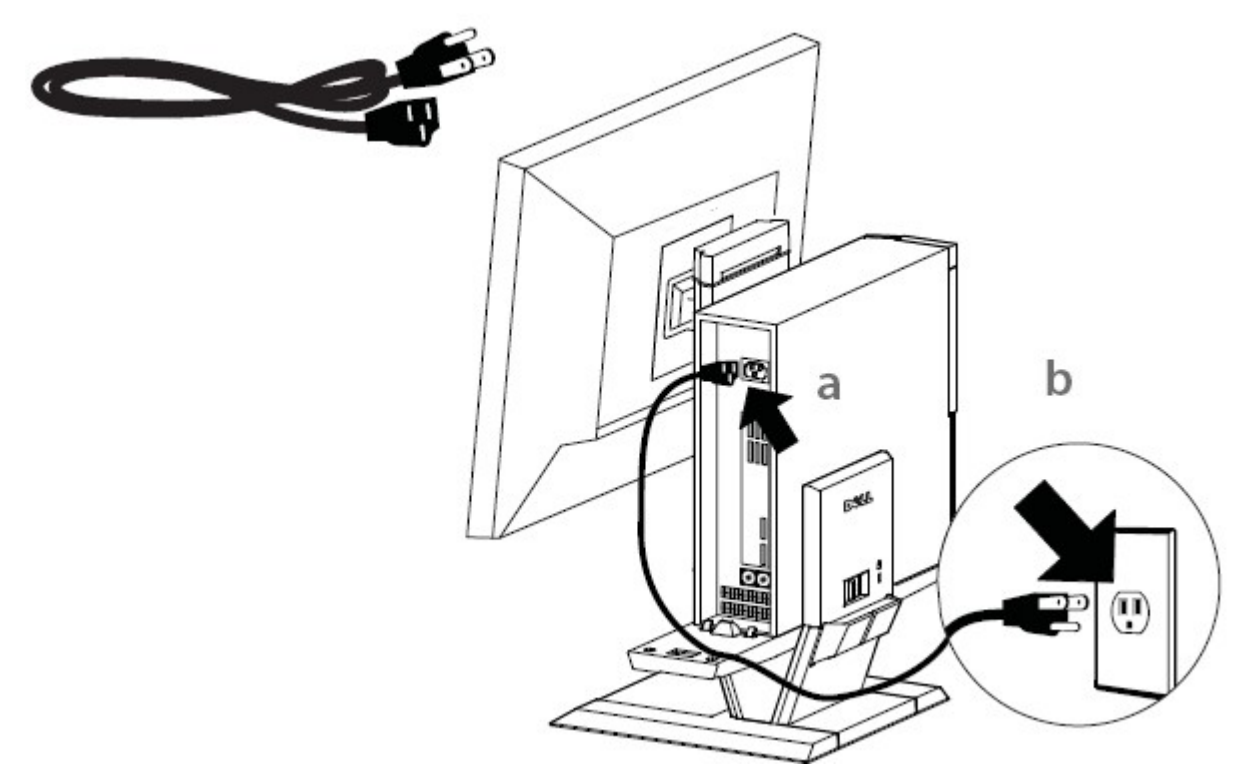

**9** Schließen Sie die Zubehörkabel (Tastatur, Maus, Lautsprecher usw.) am Computer an.

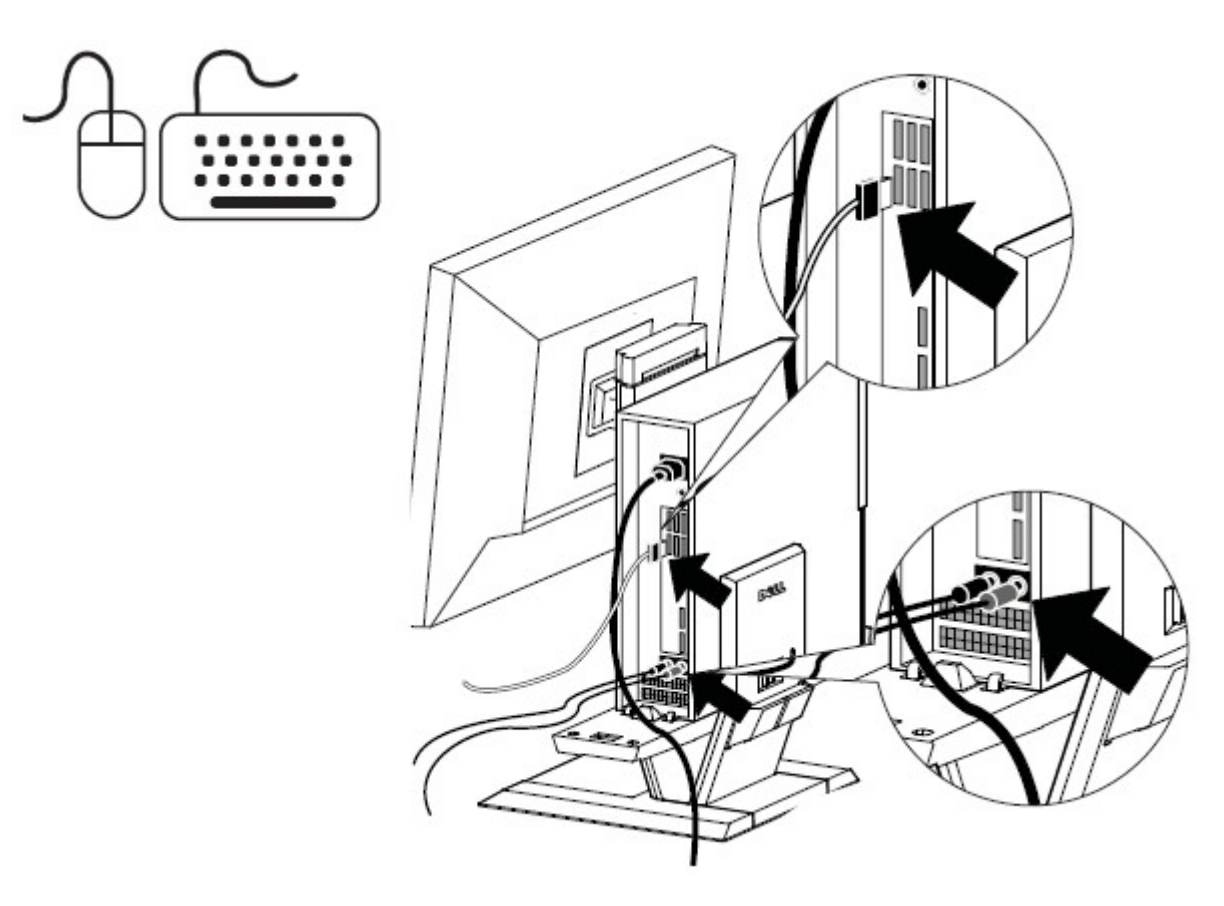

**10** Führen Sie die Anschluss- und die Netzkabel durch die Kabelklammer auf der Rückseite des Komplett-Ständers.

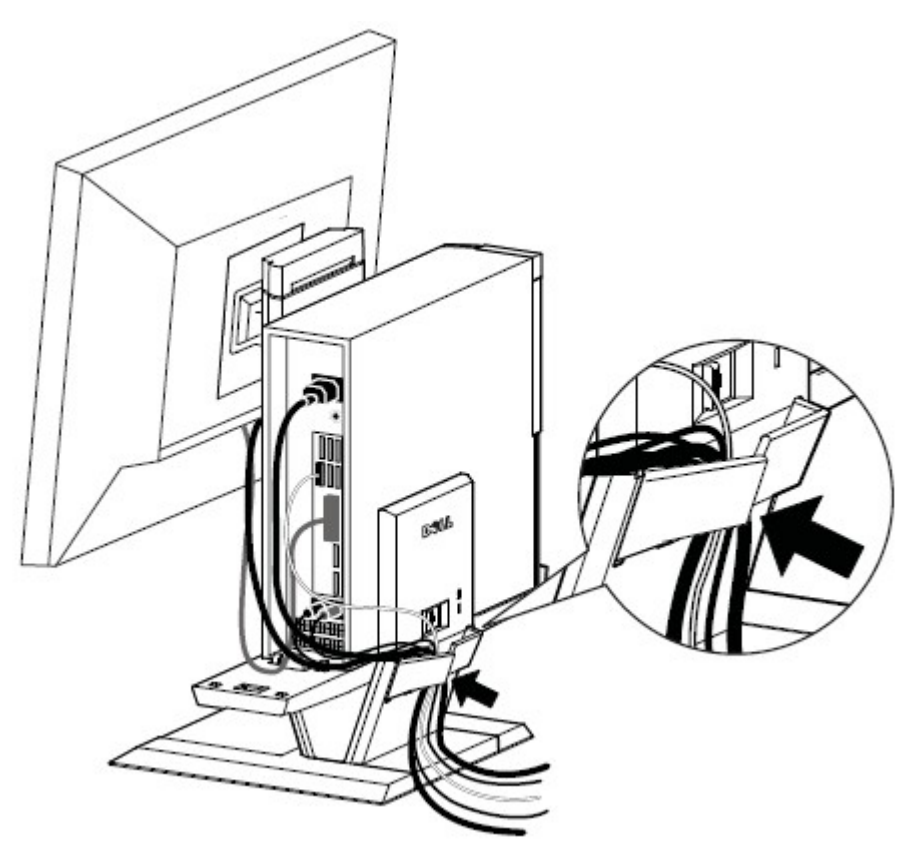

**11** Schieben Sie die Kabelabdeckung darüber und nach unten, um sie am Computer-Chassis zu befestigen.

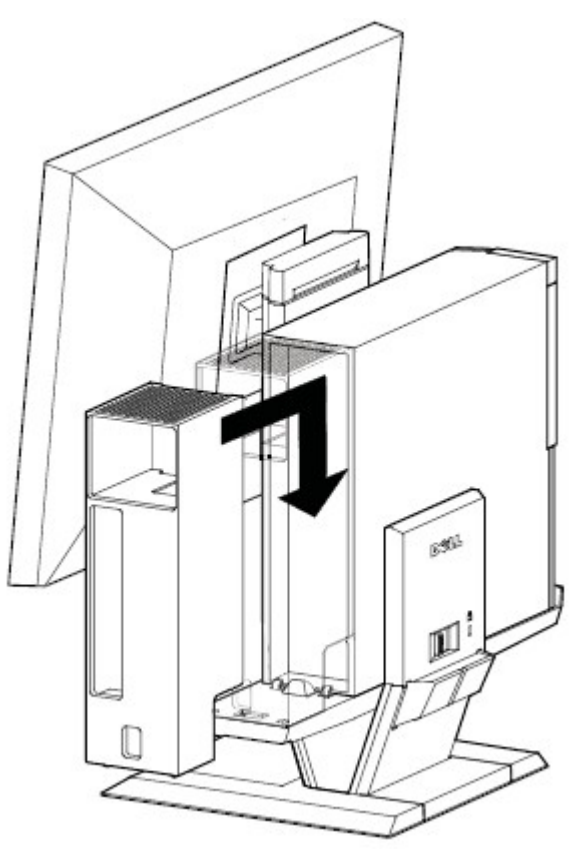

- **12 a** Verschieben Sie den an der Kabelabdeckung befindlichen Schalter, um das System zu verriegeln.
	- **b** Verschieben Sie den Schalter, um den AIO-Ständer zu sichern.

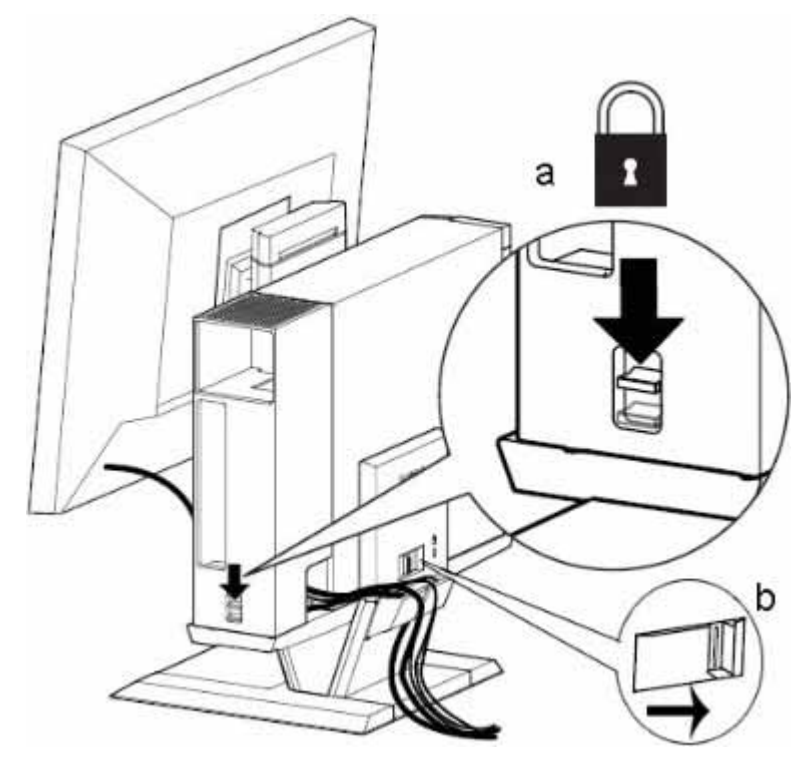

**13** Befestigen Sie das mitgelieferte Sicherheitszubehör.

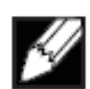

 HINWEIS Diese Sicherheitsfunktion kann nur verwendet werden, wenn die Ständerverriegelung des Komplett-Ständers wie in Schritt 12 gezeigt aktiviert ist.

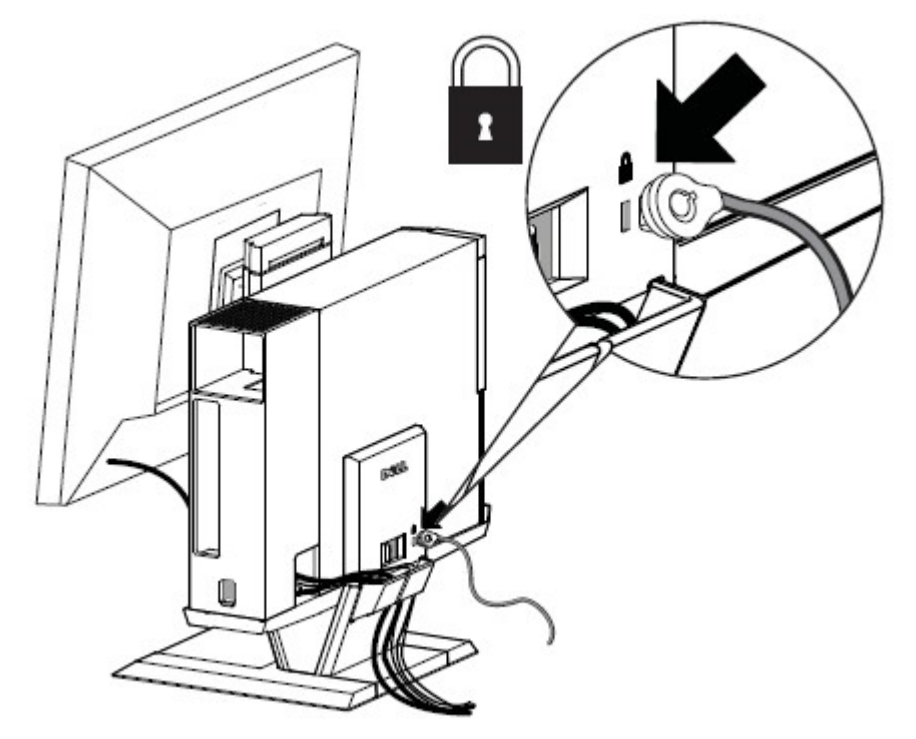

# So entfernen Sie Komponenten:

- **a** Verschieben Sie den auf der Rückseite des Ständers befindlichen Schalter, um das System zu entriegeln.
- **b** Entfernen Sie die Kabelabdeckung.
- **c** Heben Sie das System an, um es zu entfernen.

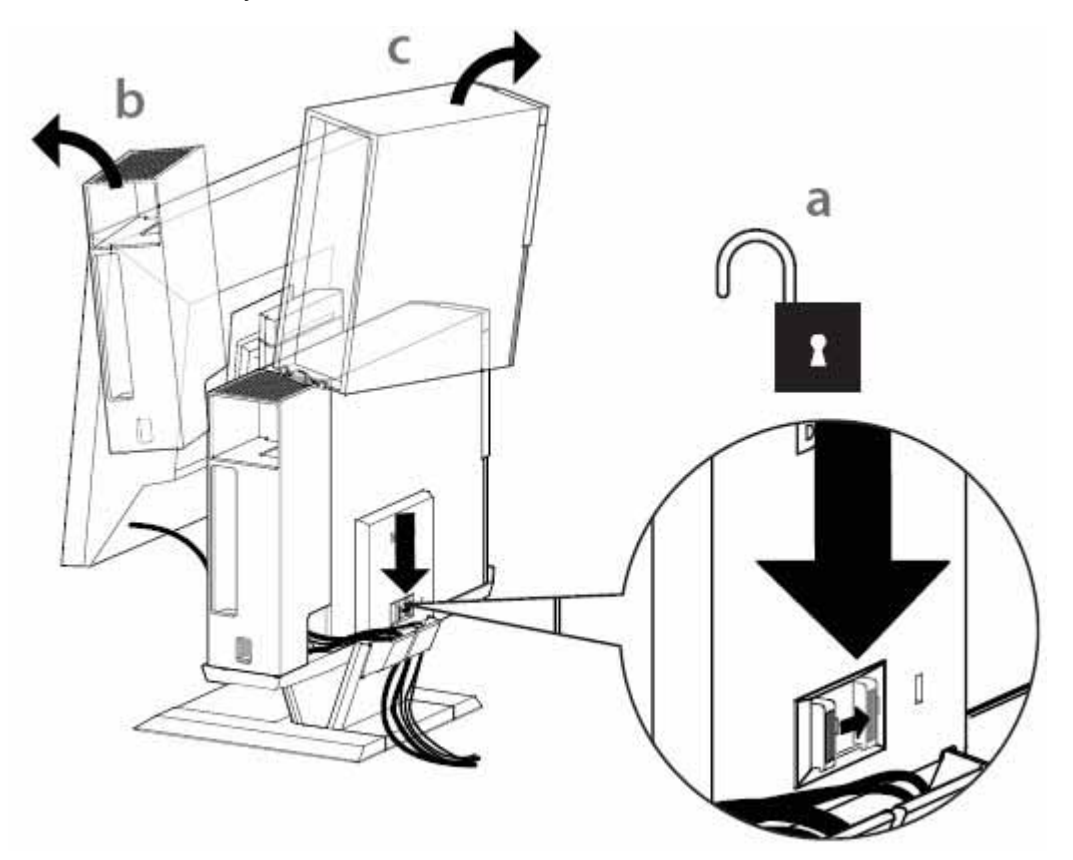

# **Bewegungsbereich**

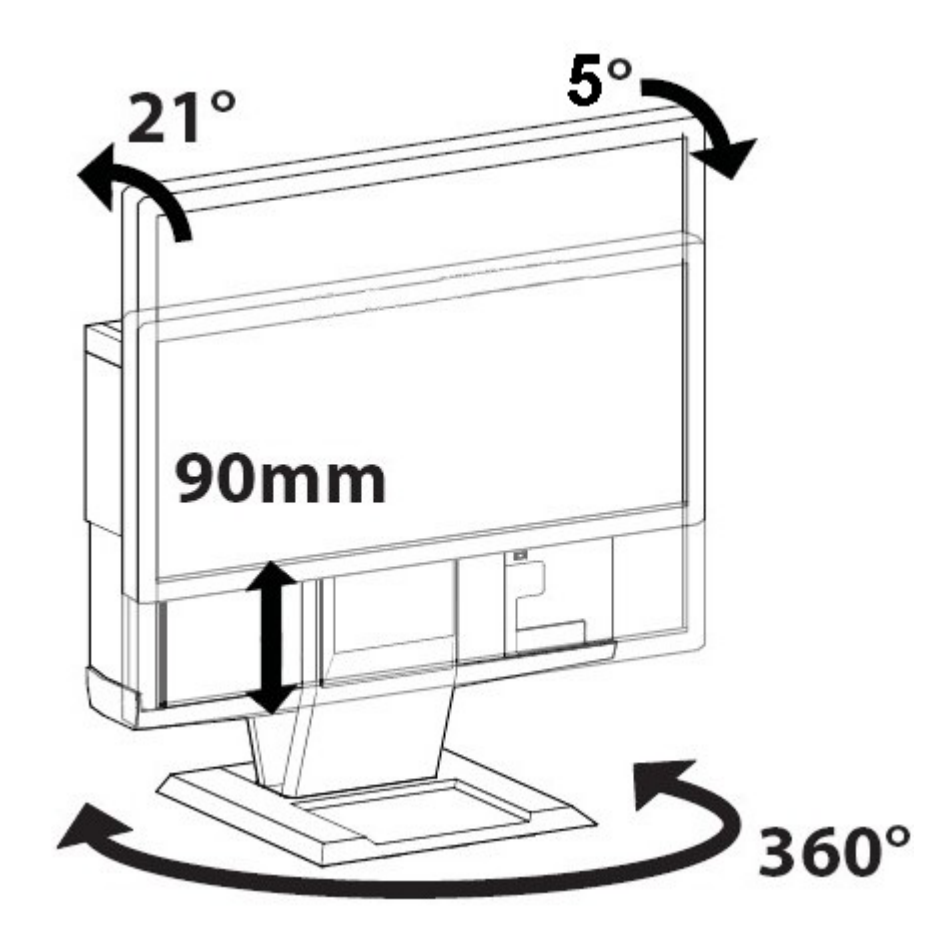

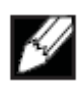

 $\overline{a}$ 

# **Physikalische Abmessungen**

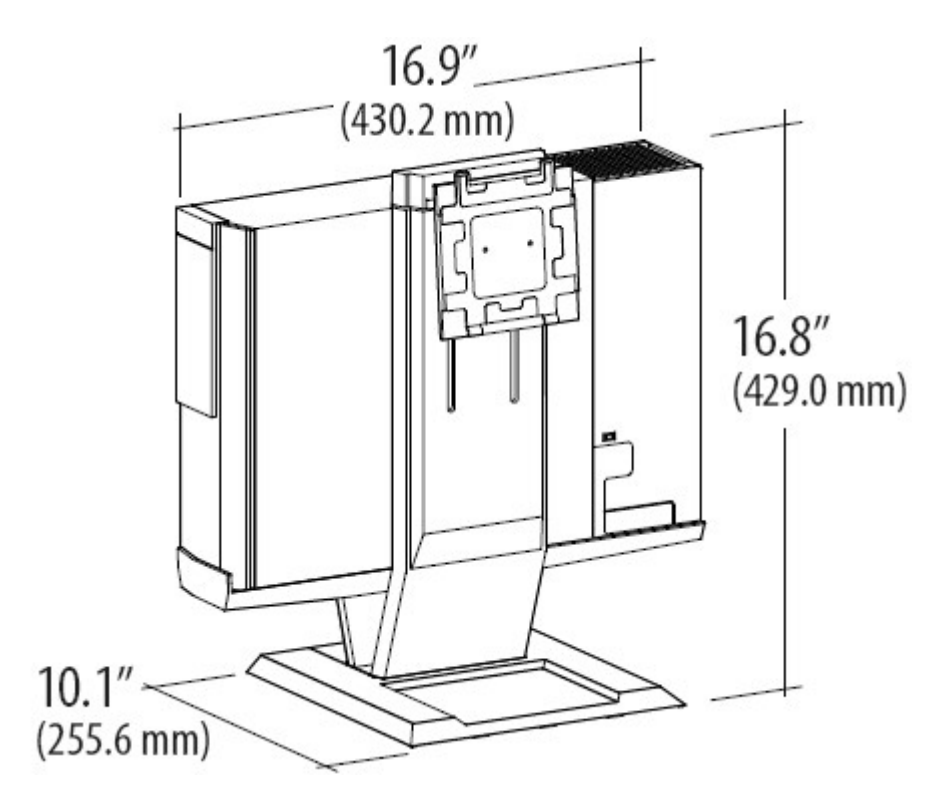

# Technische Daten

# **Physikalische Abmessungen \***

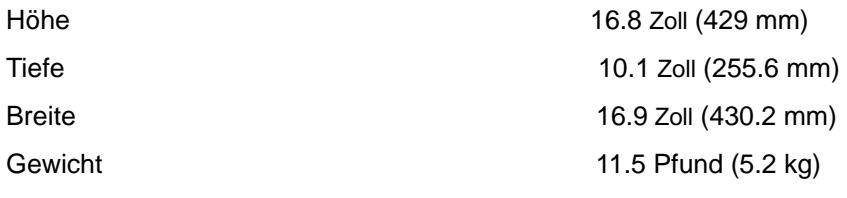

\* nicht mit dem Monitor und dem System mitgeliefert

# **Belastbarkeit von Monitor und System**

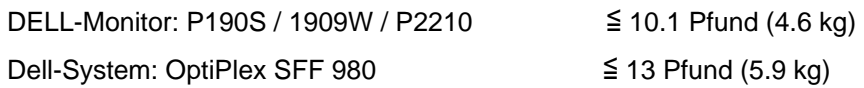

# **Temperatur**

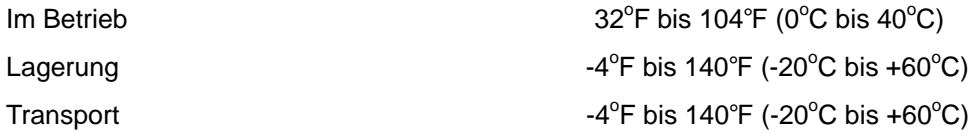

## **Sicherheitsmerkmale**

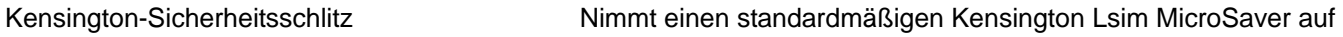

# **Auffinden von Informationen**

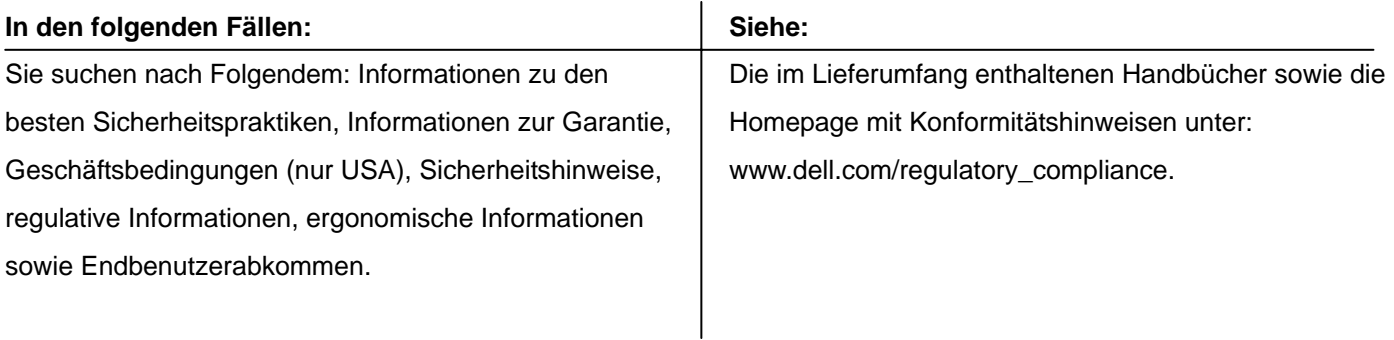